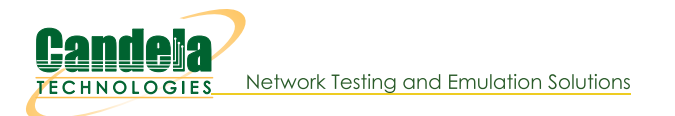

## **Automated Probing of Ports for information**

Goal: Probe a port for information on that port.

We will learn how to use a script to probe a port for more information. We will also look at the ouput from the GUI, JSON response, and the script itself. Use the port\_probe.py script as a reference.

1.

## **Using the Script**

- A. Command Line Options
	- A. -- port\_eid portEID

Specifies the eid of the port to be probed, if this option is used, the name will default to 1.1.eth0.

- B. Running the script
	- A. As an example, we can run the script using: ./sta\_probe\_test.py --port\_eid 1.1.wlan1

This example will probe the existing wlan1 port

2.

# **Probe Results From the GUI**

A. In order to view this page we will need to choose a port to use and start probing.

A. First we will open the configure settings window for our chosen port:

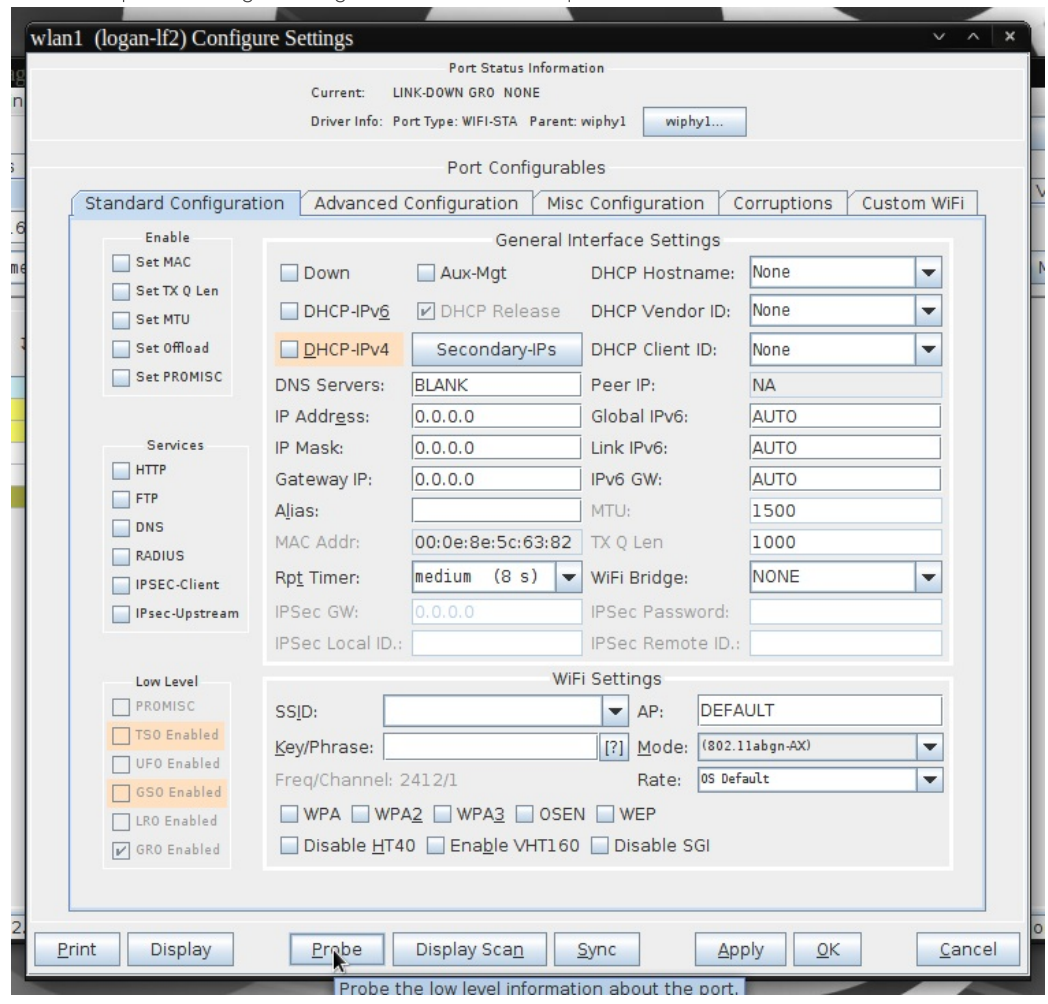

B. Next we will click the probe button at the bottom of the window and another window will popup with the probe information:

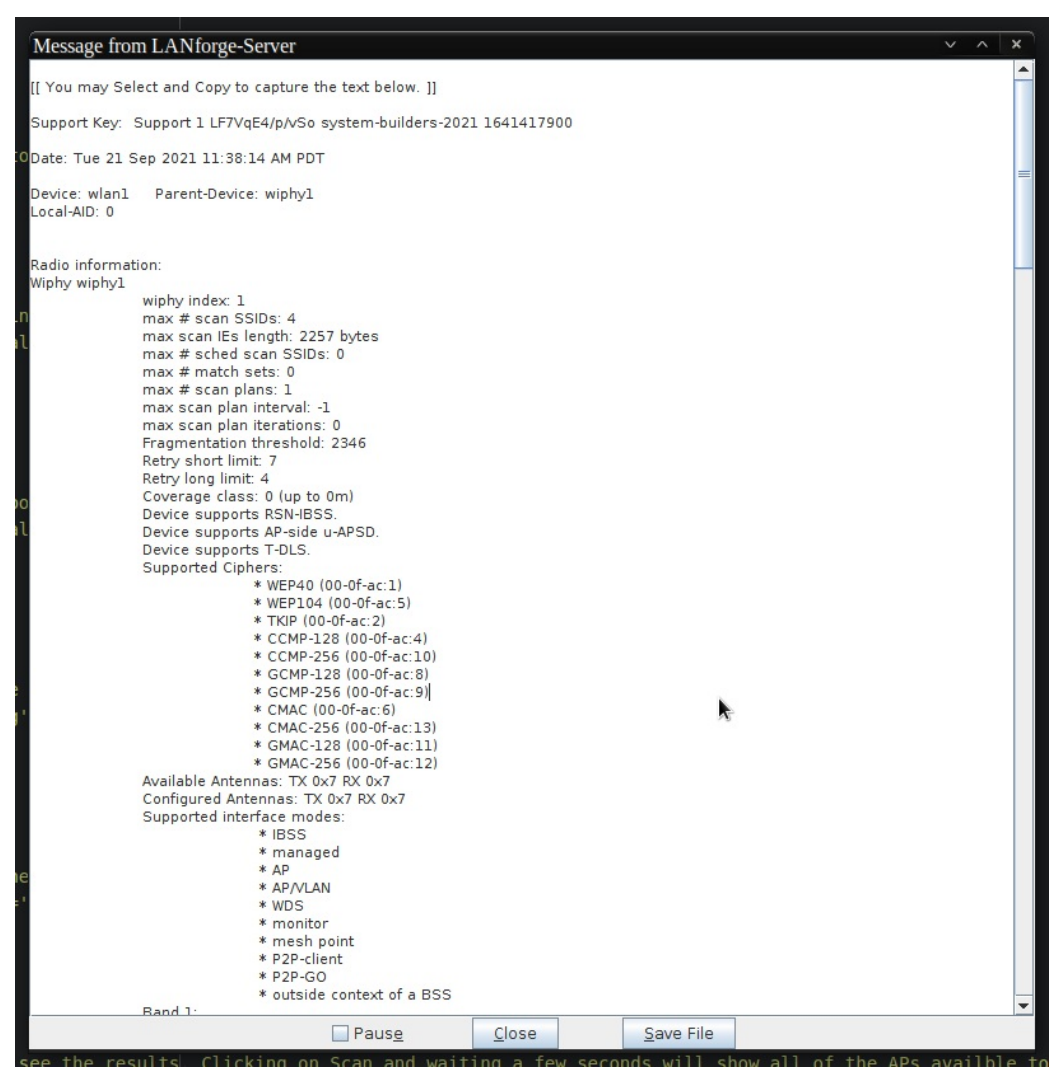

This information is the formatted version of the probe. The other methods of accessing probe results will be unformatted JSON.

#### 3.

## JSON Response from /probe/

A. Another way of viewing the same information is to access the /probe/ page from LANforge. This can be done by going to the page at your LANforge ip using port 8080. Ex: 192.168.10.20:8080/probe. We will also need the shelf number, the resource number, and the port name.

The final URL would look like this: 192.168.10.20:8080/probe/1/1/wlan1 and the page will look similar to this: • 1.1 wlan1:<br>∘entity id: NA

Candela Technologies, Inc., 2417 Main Street, Suite 201, Ferndale, WA 98248, USA www.candelatech.com | sales@candelatech.com | +1.360.380.1618